## TUTORIAL Acessando o Expresso Mail

Para acessar seu e-mail digite na barra de endereçoswww.diaadiaeducacao.pr.gov.br/diaadia/educadoresclique enter e terá acesso a tela abaixo:

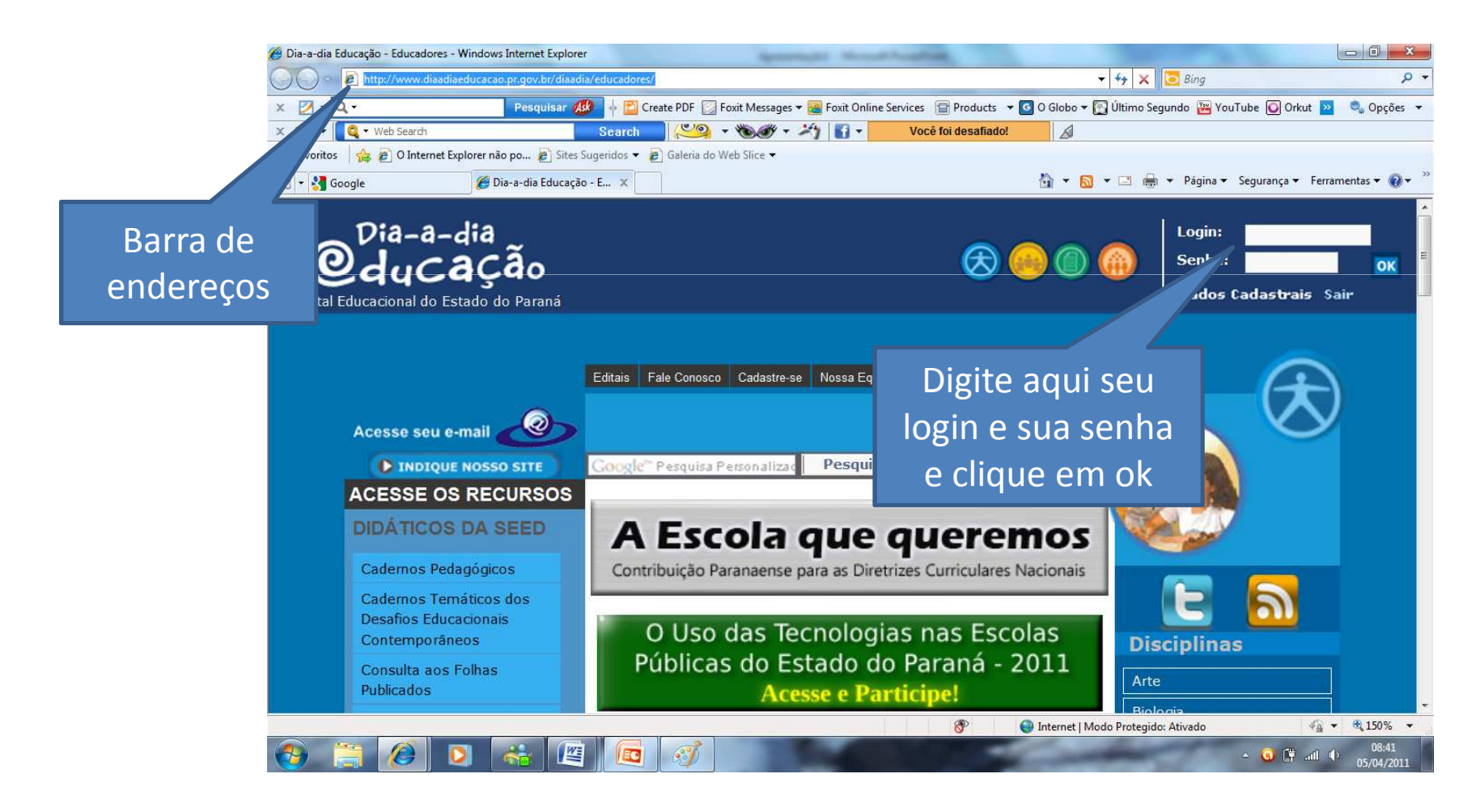

### Clique ok novamente e após emacesse seu e-mail

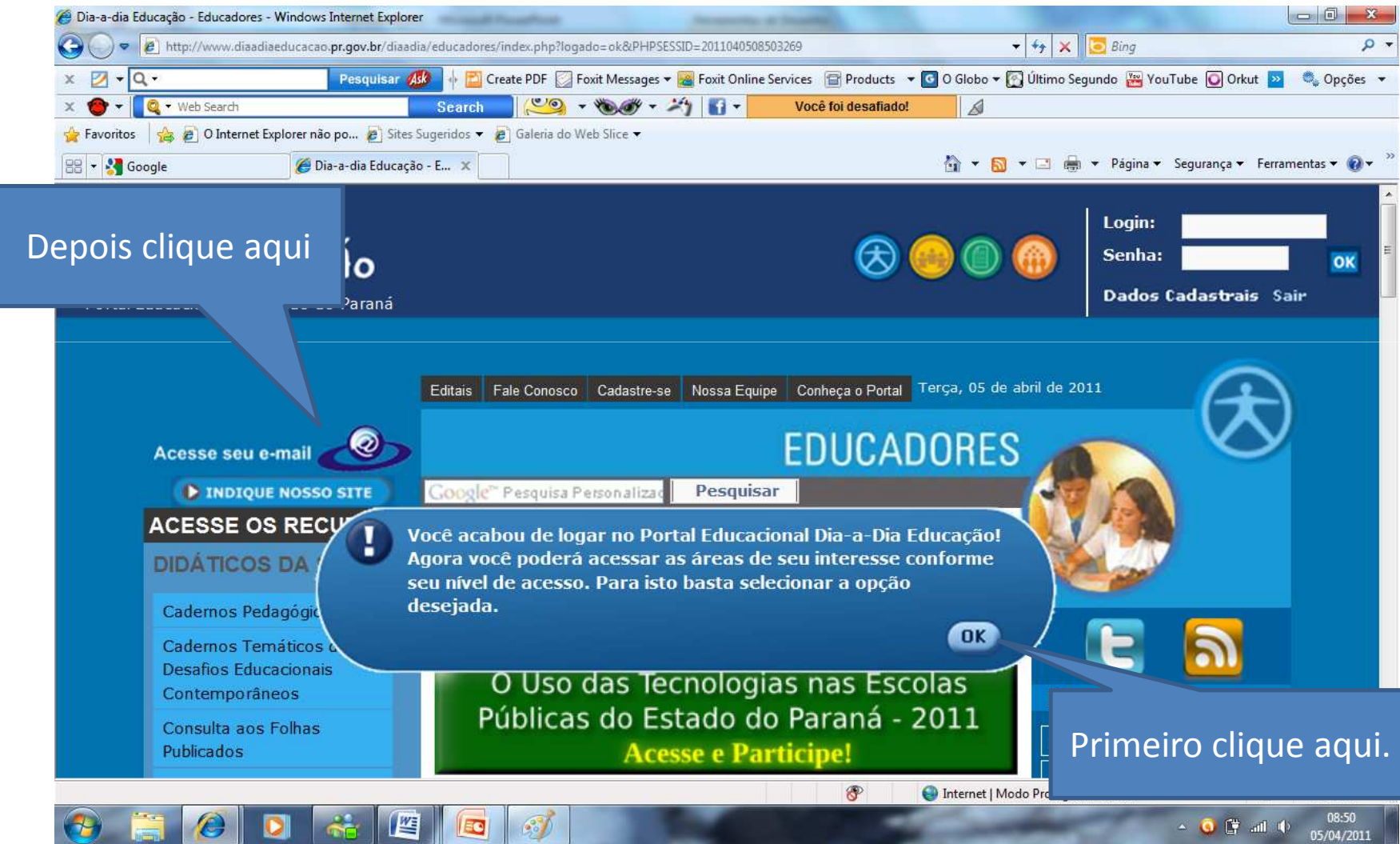

#### Está é a página inicial do expresso<mark>o mail</mark>

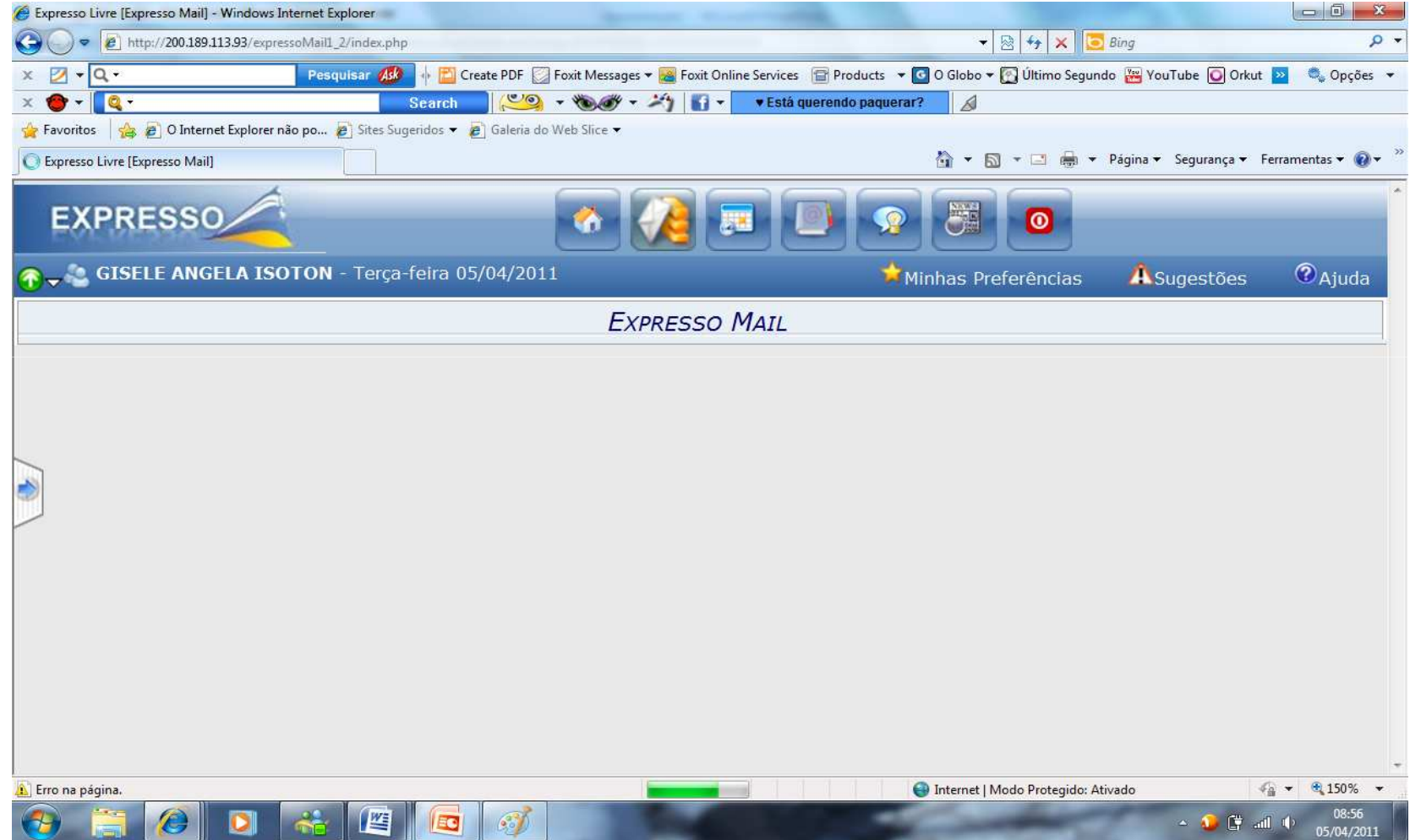

#### Se não estiver visualizando a barra de menusclique na seta verde e após em expandir menu

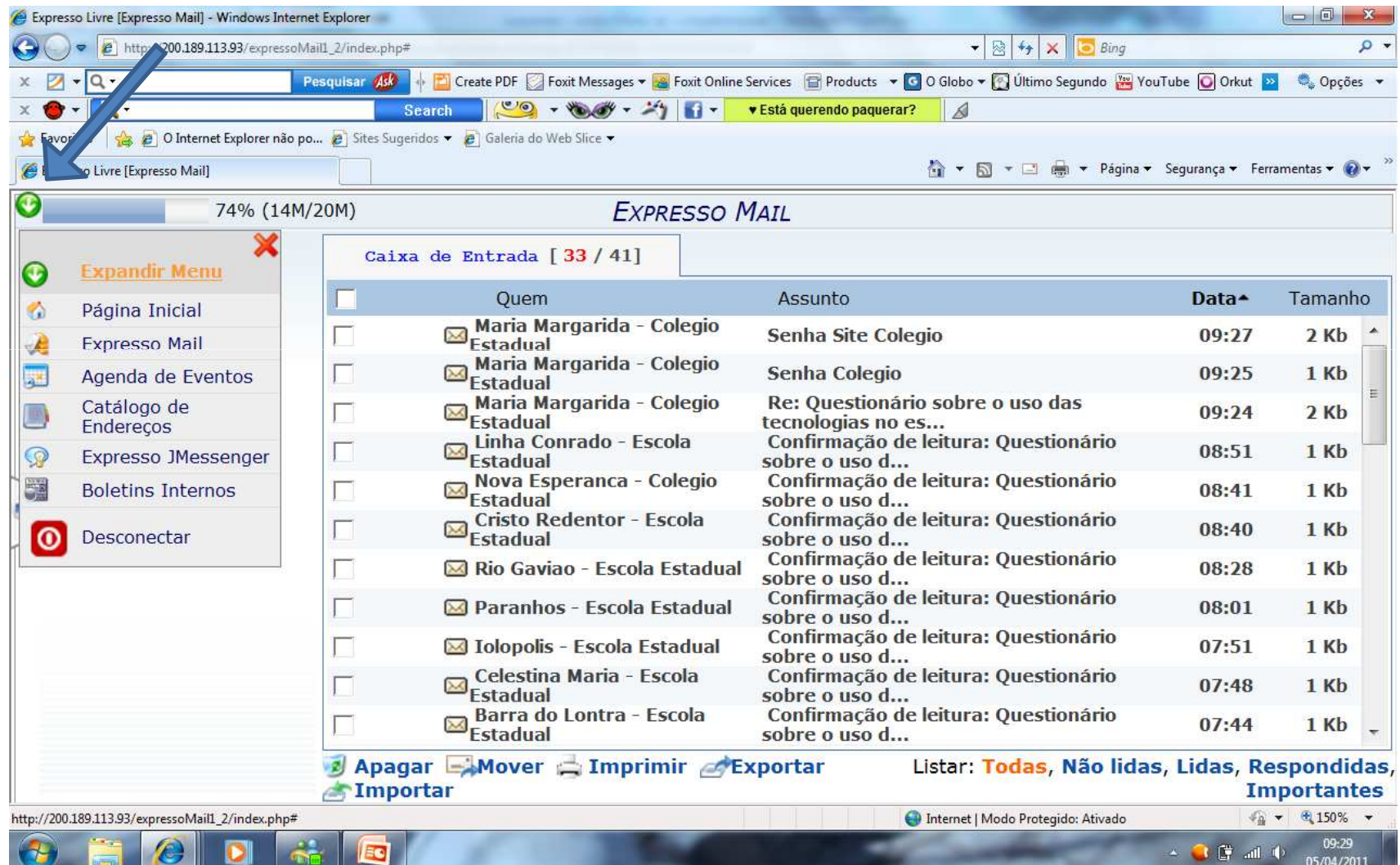

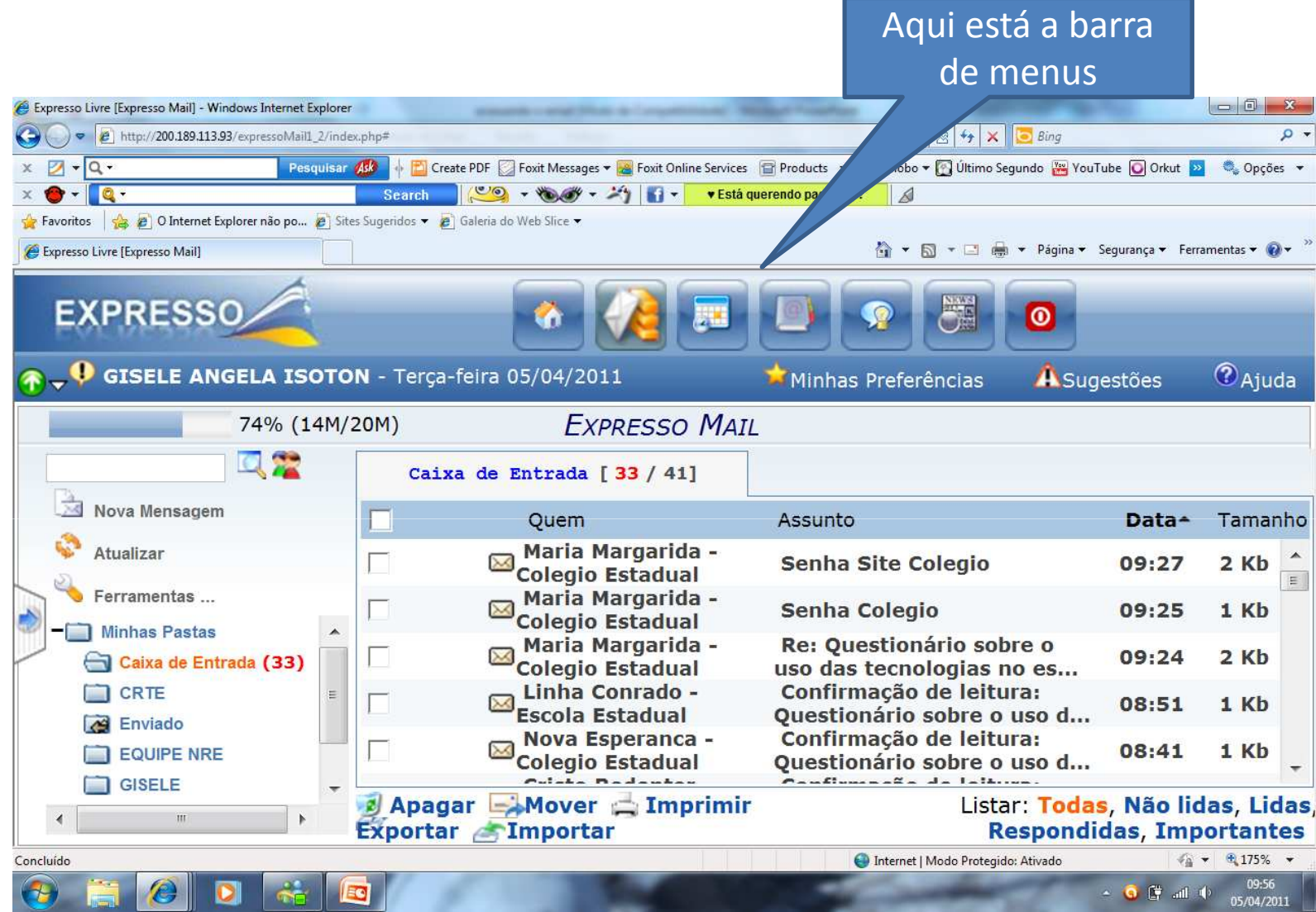

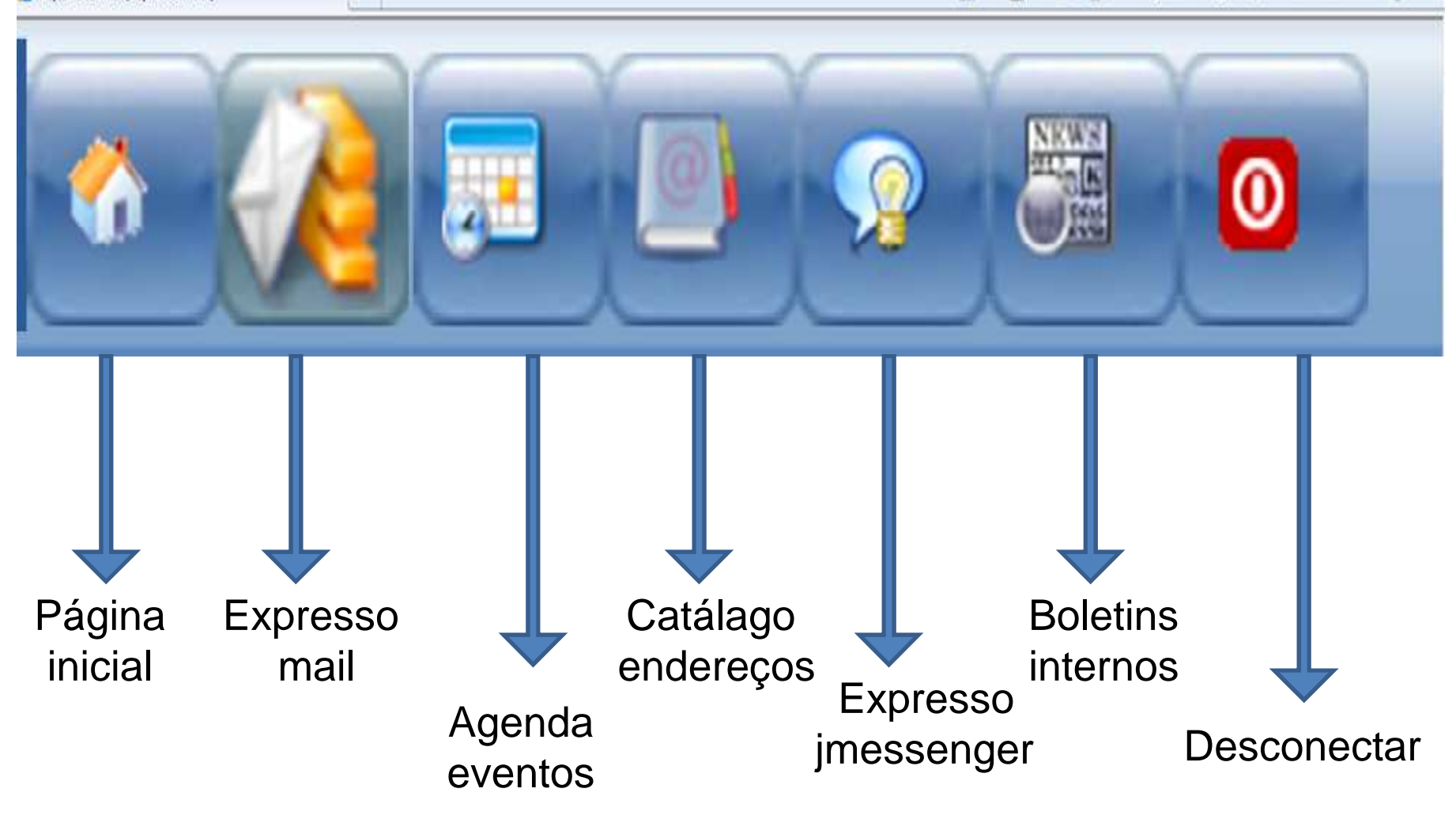

# **CRTE DOIS VIZINHOS**